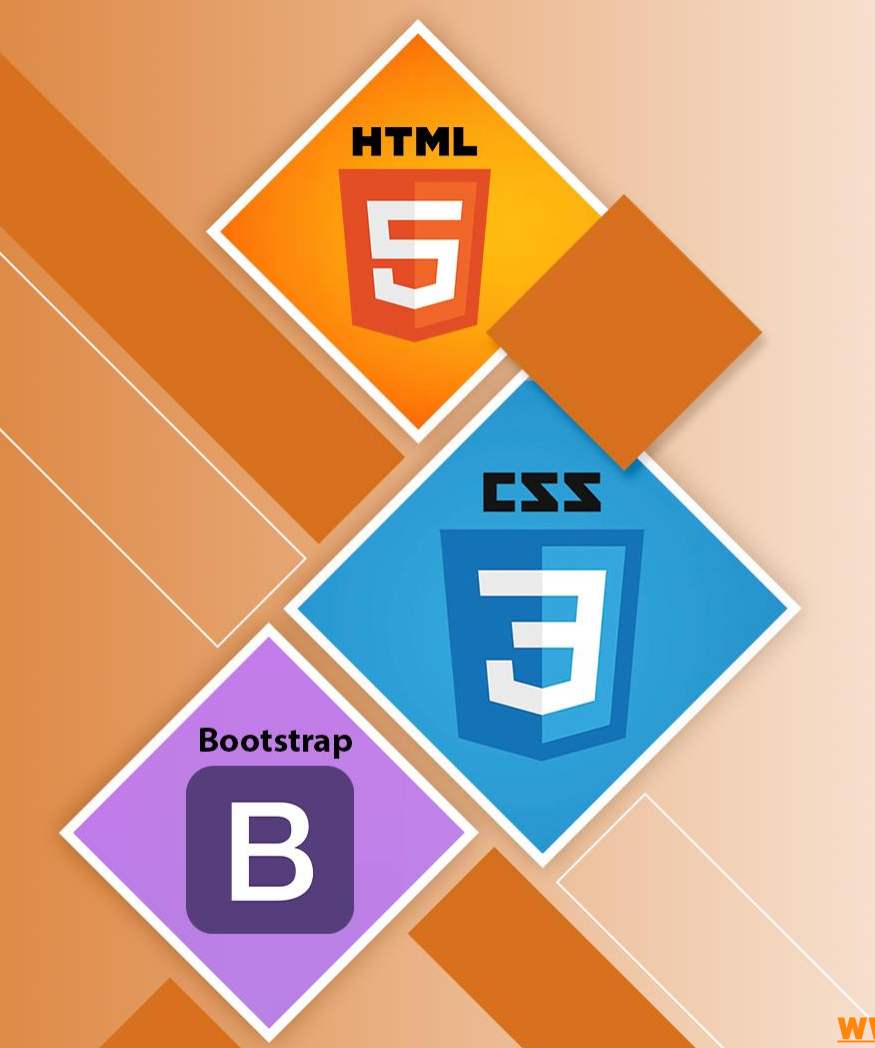

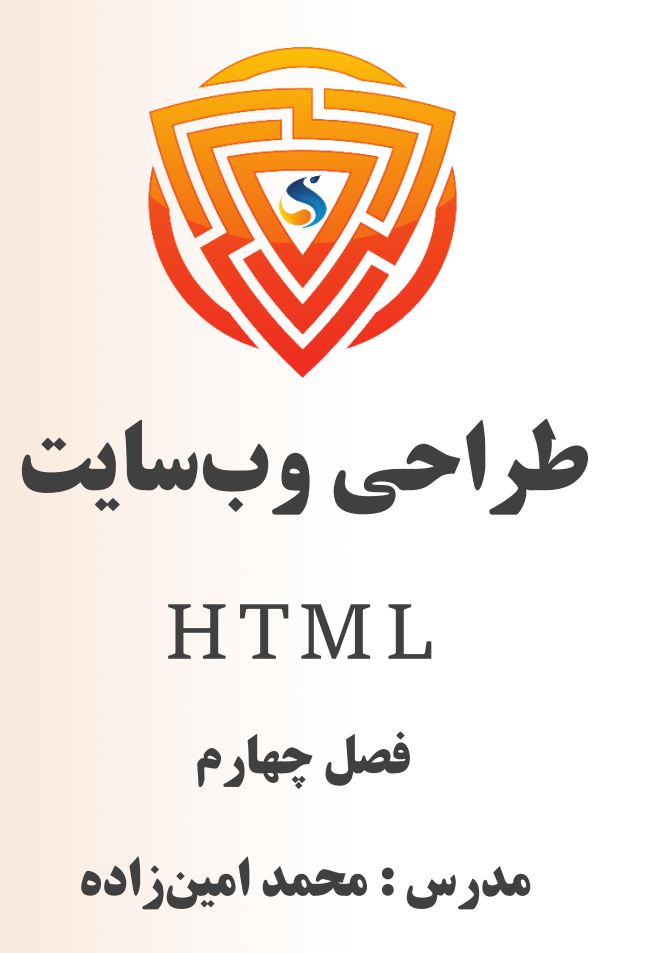

www.sooraac.ir

طراحی شده توسط شرکت پیشگامان فناوران سورا

# **سرتیتر (عنوان) در HTML**

- سرتیتر یا عنوان در  ${\rm HTML}$  با تگ h تعریف میشود. با این تگ میتوان عنوان و زیر عنوانها (عناوین فرعی) را در  $\Box$ صفحه وب نمایش داد. متن قرار گرفته در تگهای عنوان در مرورگر به صورت توپر نمایش داده میشود و اندازه متن آن نیز به عدد تگ h بستگی دارد.
	- از بالاترین سطح 1 $\rm th$  (عنوان بانت عنوان مختلف با تگ $\rm th$  تا  $<$ h $\rm 6$   $<$ ا $\sim$  از بالاترین سطح  $\rm th$ ( عنوان با $\square$ کمترین اهمیت) در HTML تعریف شده اند.
	- نزرگترین تگ عنوان و 6h کوچکترین آنها میباشد. درنتیجه 1h برای مهمترین عنوان و 6h برای کم $1\;\;\bar{\mathbf{l}}$ اهمیتترین عنوان صفحه استفاده میشوند.

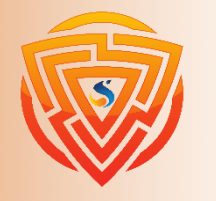

**Bootstran** 

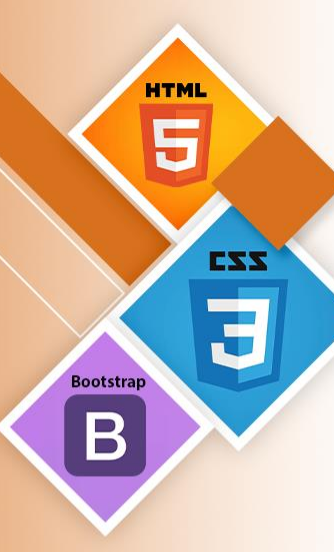

#### $\langle h1 \rangle$  sooraac.ir  $\langle h1 \rangle$

<h2> sooraac.ir </h2>

<h3> sooraac.ir </h3>

عناصر عنوان  $\rm{h1}$  تا  $\rm{h6}$  فقط باید برای سرتیترها استفاده  $\blacktriangleright$ شوند و نباید به منظور توپرکردن و یا بزرگتر کردن اندازه متن از آنها استفاده شود.

عناوین  ${\rm HTML}$  را میتوان با عناصر تو در تو نیز استفاده  $\blacktriangleright$ کرد.

**مثال**

<h4> sooraac.ir </h4>

<h5> sooraac.ir </h5>

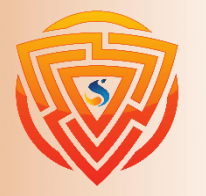

 **sooraac.ir**  $<$ **/h6** $>$ 

# **پاراگراف در HTML**

تگ p یک پاراگراف جدید در صفحه تعریف میکند. مرورگر یک خط خالی قبل و بعد از پاراگراف اضافه میکند. تگ <p< شروع پاراگراف جدید را نشان میدهد.

توجه : اگر از تگهای <p <متوالی در یک فایل HTML استفاده کنیم، مرورگر به طور خودکار یک خط خالی بین هر دو پاراگراف اضافه میکند.

**<p>** This is first paragraph. **</p> <p>** This is second paragraph. **</p> <p>** This is third paragraph. **</p>**

This is first paragraph.

This is second paragraph.

This is third paragraph.

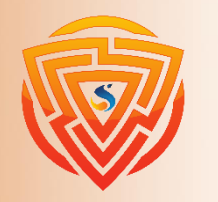

**HTML** 

**Bootstrap** 

B

# **فاصله در پاراگراف**

**<!DOCTYPE html> <html> <head> </head> <body>**

> **<h2>** Use of line break with pragraph tag**</h2> <p>**

**<br>**Papa and mama, and baby and Dot, **<br>**Willie and me?the whole of the lot **standing that the standing over in Bimberlie's sleigh, <br>**To grandmama's house on Christmas day.

**</p> </body> </html>**

 $\leftarrow$   $\rightarrow$  C  $\circledcirc$  File | file:///D:/HTML/JTP.html ◎ ☆ <mark>2 因 《</mark>

#### Use of line break with pragraph tag

Papa and mama, and baby and Dot, Willie and me-the whole of the lot Of us all went over in Bimberlie's sleigh, To grandmama's house on Christmas day.

اگر هنگام نوشتن کد، فاصلههای زیادی را )به صورت پشت سر هم( در تگ p قرار دهید، مرورگر تعداد فاصلهها و خطوط را یک فاصله در نظر میگیرد و فاصهها و خطهای اضافی را حذف مے کند. میتوانید برای رفتن به خط بعدی درون یک پاراگراف از تگ <br <برای شکستن خط استفاده کنید. مثال روبهرو نحوه استفاده از تگ <br> با عنصر <p> ,\ نشان مے دهد.

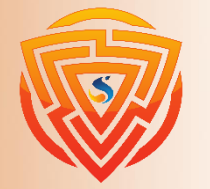

**HTML** 

**Bootstrap** 

B

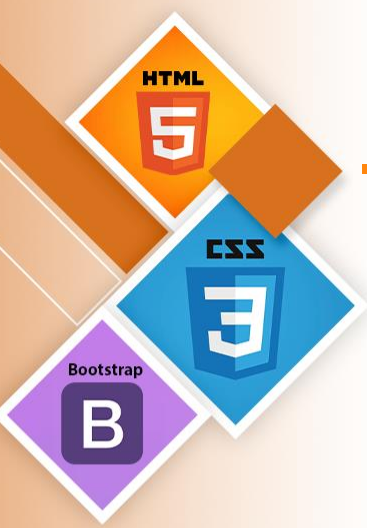

# **لینک در HTML**

تگ انکر (لینک یا لنگر) با ایجاد یک لینک صفحه را به صفحه ای دیگر پیوند میدهد. با استفاده از تگ <a> علاوه بر صفحه وب میتوان برای فایل، مکان یا هر آدرس اینترنتی (URL (دیگر لینک قرار داده شود. صفت href مهمترین صفت تگ a برای ایجاد پیوند به صفحه مقصد یا یک URL است.

ساختار تگ لینک:

مثال:

<a href= "https://sooraac.ir"> لینکمتن> /a>

 $\alpha$  href="login.html"> Click for login Page  $\langle x \rangle$ 

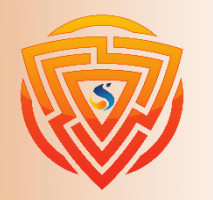

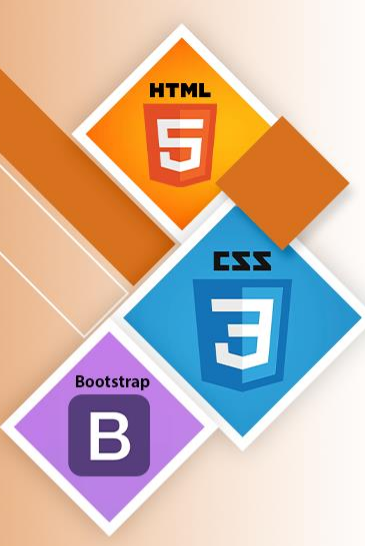

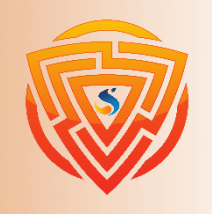

**نکات مربوط به لینک**

اگر تمام صفحات ما در یک پوشه باشد، نوشتن html.about کافی است، اما اگر در همان مسیر و داخل پوشهی دیگر قرار دهیم، باید اسم آن پوشه را در پشت آن قرار دهیم (files/about.html). about فقط نام فایل ما است.  $\alpha$  href="files/about.html"> Click Here $\alpha$ 

اگر بخواهیم از صفحهای به صفحهی قبل آن باز گردیم، اگر صفحهای که به آن میرویم در آن جا نباشد و در فایل دیگر در عقب تر از خود باشد، باید از../ استفاده کرد و هر بار استفاده از این دستور، یعنی یک پوشه به عقب برگردد.

 $\langle a \cdot \text{href="}.../}.$ /index.html">Go Home $\langle a \rangle$ 

\*\* در مثال بالا ما دو پوشه به عقب برگشته و فایل index.html را انتخاب کردهایم.

**نکات مربوط به لینک**

\*\* میتوان از title برای آگاهی بیشتر استفاده کرد. یعنی اگر اشارهگر یا ماوس بر روی آن برود، توضیحاتی که در ویژگی title نوشتهایم را نشان بدهد.

\*\* در این مثال با رفتن ماوس بر روی لینک here click متن شرکت پیشگامان فناوران سورا نشان داده خواهد شد.

\*\* اگر از " $\rm target='Lblank'$  استفاده شود، یک صفحه جدید باز میکند و روی قبلی باز نمیشود.

<a href=" https://sooraac.ir" "شرکت پیشگامان فناوران سورا" =title target=" blank"> Click Here  $\langle a \rangle$ 

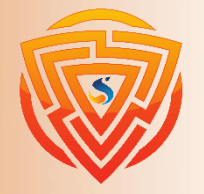

**HTMI** 

**Bootstran** 

EZZ

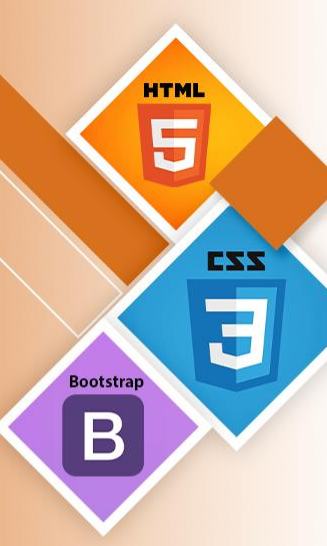

# **تصویر در HTML**

تگ img برای نمایش تصویر در صفحه وب استفاده میشود. تگ img یک تگ خالی است که فقط شامل صفتها میباشد و تگ بسته ندارد.

<h2> HTML Image Example </h2>

<img src="good\_morning.jpg" alt="Good Morning Friends"/>

یژگی  $\mathrm{alt}$  یک ویژگی بسیار مهم در seo میباشد و تمام نتایج سرچهای گوگل برای تصاویر، از عبارتی که داخل  $\mathrm{alt}$ alt مے نویسید حاصل مے شود.

#### **HTML** Image Example

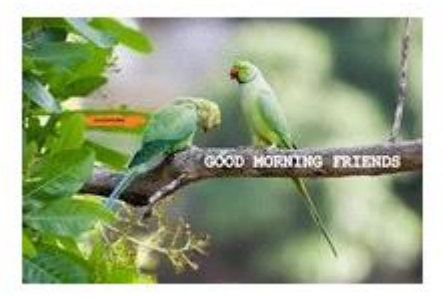

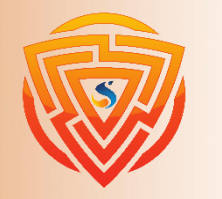

## **صفت های تگ img**

۱( **Src** : صفت ضروری که حاوی آدرس یا مسیر تصویر است. این صفت مرورگر را راهنمایی میکند که برای تصویر کجا را روی سرور جستجو کند. محل قرارگیری تصویر ممکن است در همان مسیر یا در سرور دیگری باشد. ۲( **Alt** : اگر تصویر به هر دلیلی نمایش داده نشود، صفت alt یک متن جایگزین برای تصویر تعریف میکند. مقدار صفت alt تصویر را در قالب کلمات توصیف میکند. استفاده از صفت alt در seo تاثیر مثبتی دارد. ۳( **Width** : یک صفت اختیاری برای تعیین عرض تصویر در صفحه نمایش است. در حال حاضر توصیه نمیشود، بلکه بهتر است از کد CSS به جای صفت عرض استفاده کنید.

۴( **Height** : این صفت ارتفاع تصویر را تعیین میکند. از عناصر iframe، image و object پشتیبانی میکند. در حال حاضر توصیه نمیشود، بلکه بهتر است از کد CSS به جای صفت ارتفاع استفاده کنید.

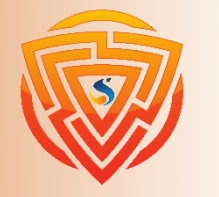

# **جدول در HTML**

تگ جدول دادهها را به صورت جدول (سطر در ستون) نمایش میدهد. تعداد ستونهای زیادی میتواند در یک سطر وجود داشته باشد.

تگ <table> به همراه عناصر <tr> <th> و <th> يک جدول براي نمايش دادهها ايجاد ميكند.

توسط تگ $<$ t $d$  تعریف میشوند.

در هر جدول، سطر جدول با تگ <tr>، سرتیترهای جدول توسط <th> و همچنین دادههای جدول (هر سلول یا خانه)

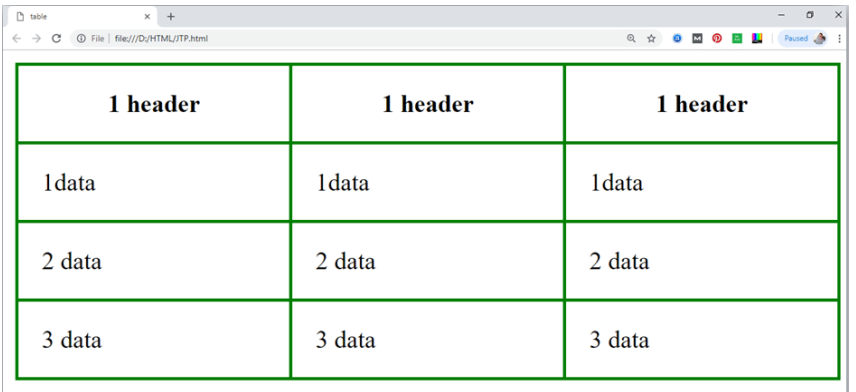

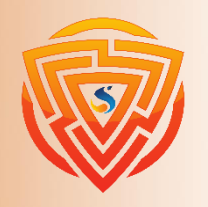

**HTMI** 

**Bootstrap** 

## **تگ های جدول در HTML**

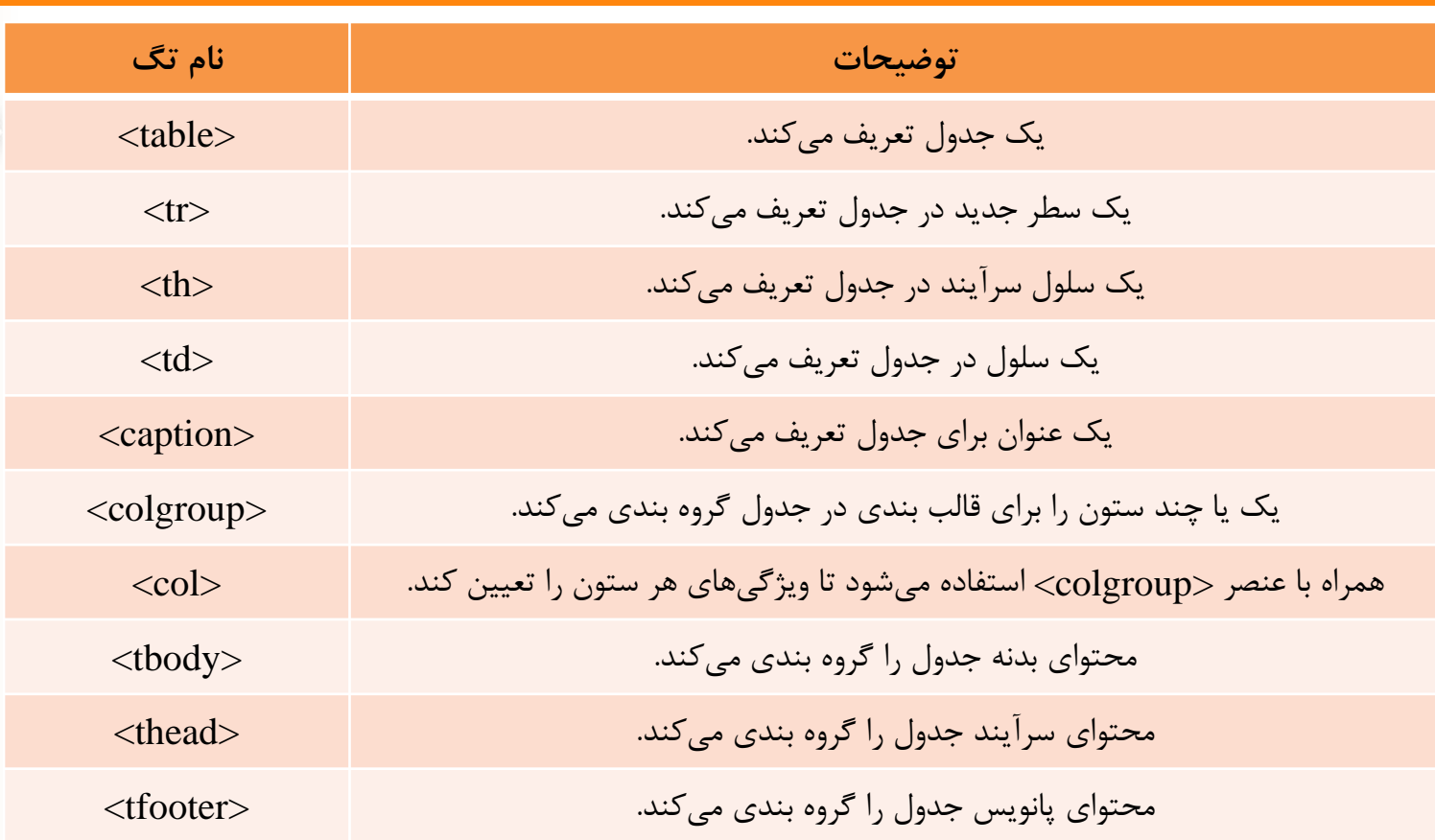

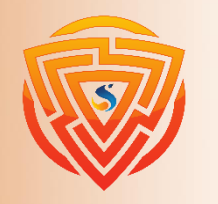

**HTML** E

**Bootstrap** 

 $\mathbf B$ 

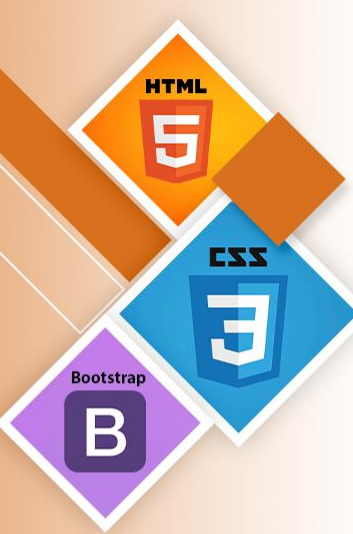

### **آموزش صفت HTML به زبان ساده**

**<table>**

**<tr> <th>**First\_Name**</th> <th>**Last\_Name**</th> <th>**Marks**</th> </tr> <tr> <td>**Sonoo**</td> <td>**Jaiswal**</td> <td>**60**</td> </tr> </table>** 

خروجى

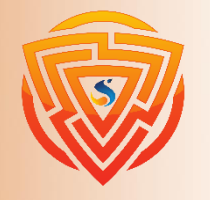

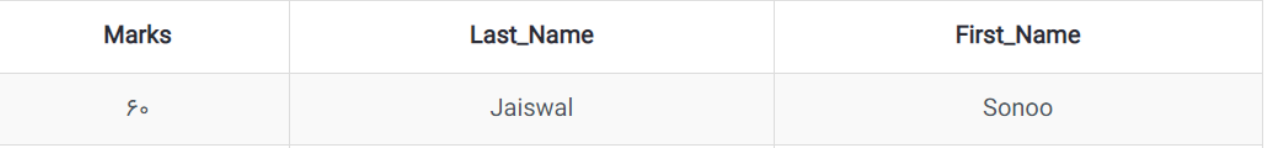

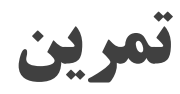

در ابتدای کار یک صفحه html دیگر با نام دلخواه تعریف کرده و در صفحه index خود یک لینک تعریف کرده به طوری که اگر بر روی این لینک کلیک شد، یک تب جدا باز شود و به صفحهی جدید برود. در صفحه جدیدی که طراحی و ایجاد کردید، یک تگ img تعریف کرده و یک عکس به آن بدهید. طول این عکس را ۲00 و عرض آن را ۱50 پیکسل در نظر بگیرید. در ادامه یک جدول ایجاد کرده که دارای چهار ستون و پنج سطر باشد و محتوای مناسب نیز در آن قرار دهید.

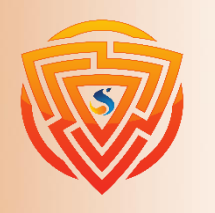

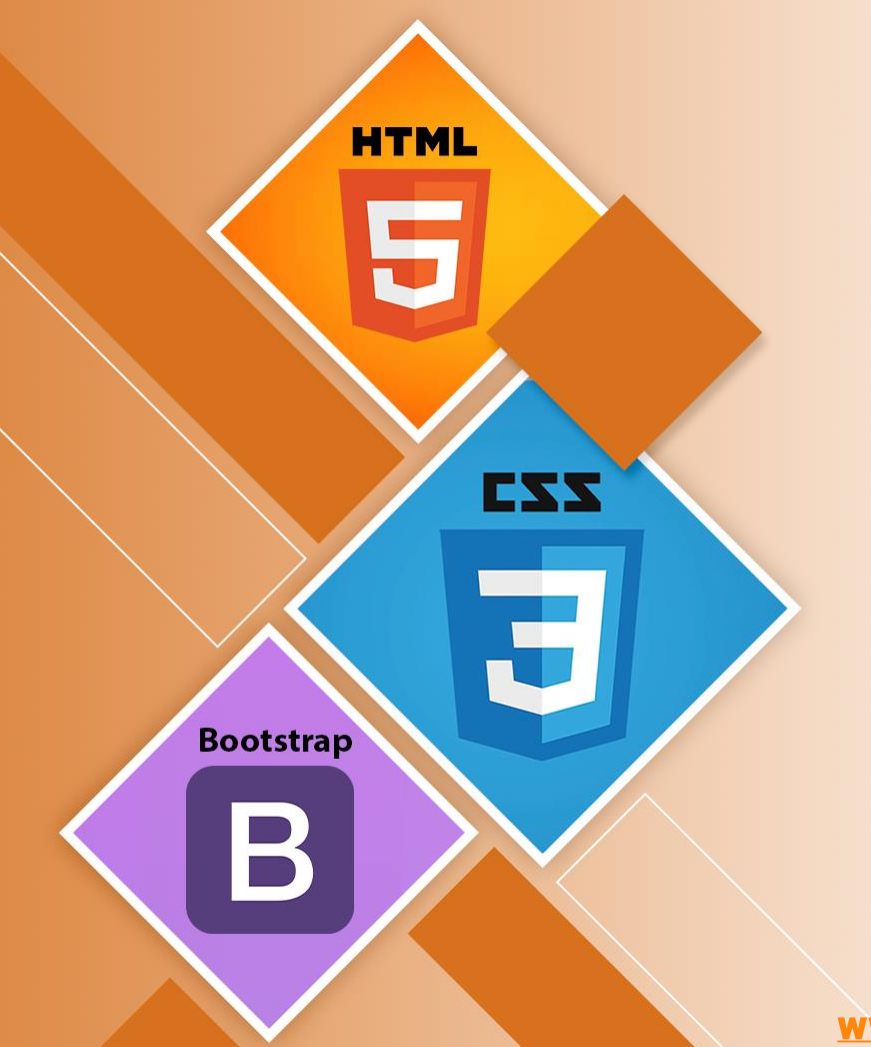

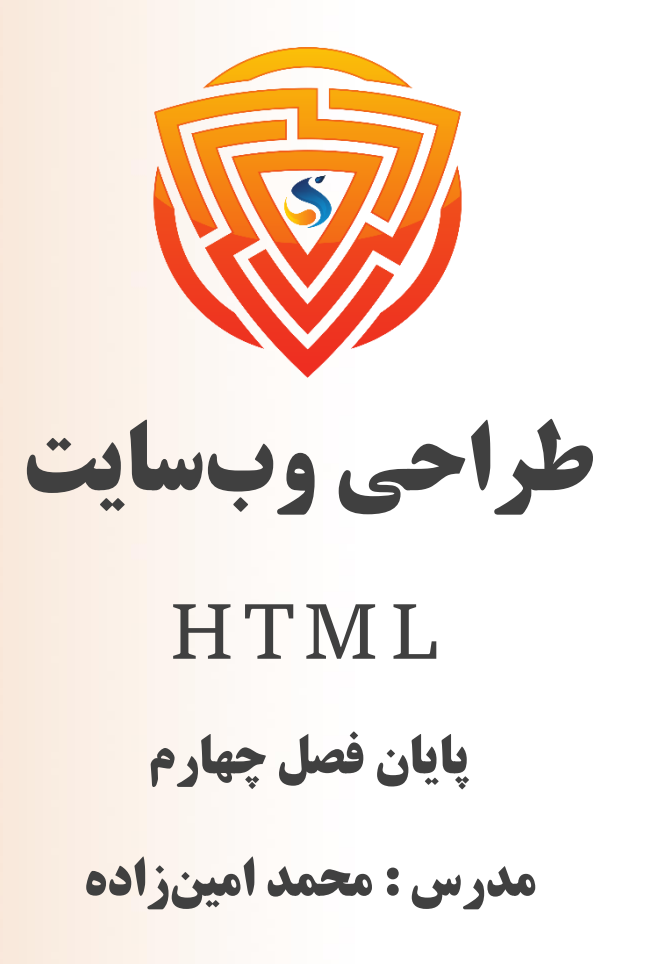

www.sooraac.ir

طراحی شده توسط شرکت پیشگامان فناوران سورا